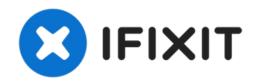

# **Laptop Ram/Memory Replacement**

This guide will show you how to replace laptop SODIMM RAM or memory. The laptop used for this demonstration is a Dell Inspiron 6400.

Written By: George A.

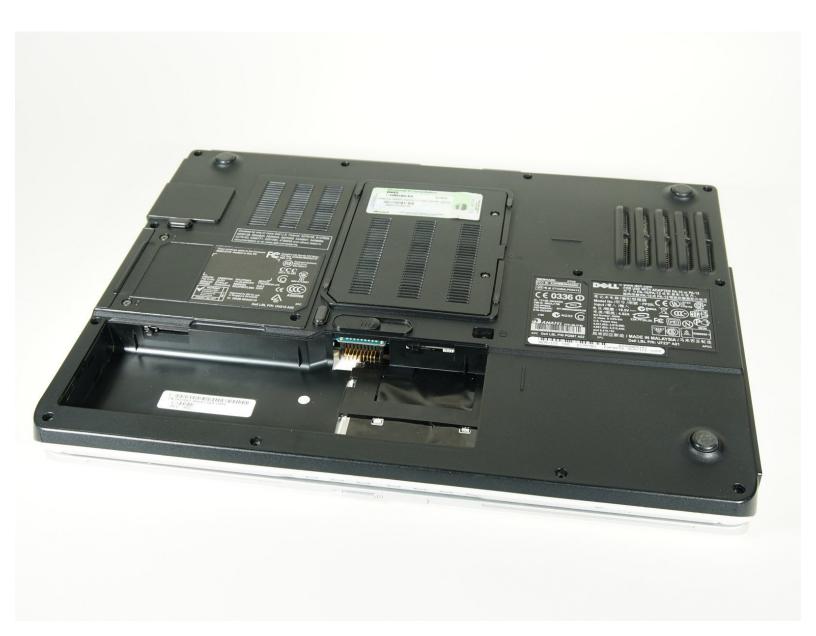

## **INTRODUCTION**

This guide will show you how to replace laptop SODIMM RAM or memory.

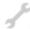

## **TOOLS:**

• Small Phillips Head Screwdriver (1)

#### Step 1 — RAM door

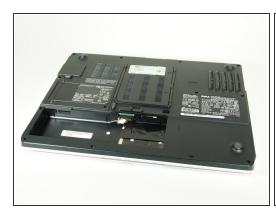

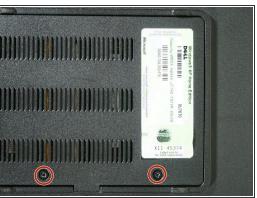

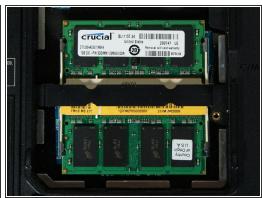

- Many laptops have a door for the ram. But often, removing the entire back cover is necessary.
- Remove screws on Ram door.
- There is now access to the ram.

♠ Remember to always remove or disconnect the battery!

## Step 2 — Releasing the SODIMM

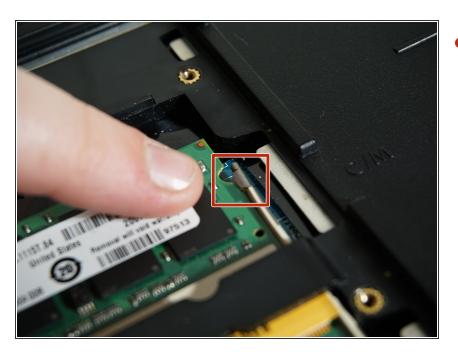

Push metal tab out of the way.
Some laptops have screws instead of tabs.

### Step 3 — Removing the RAM

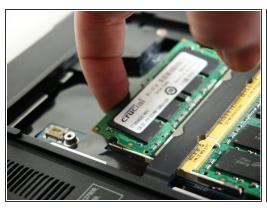

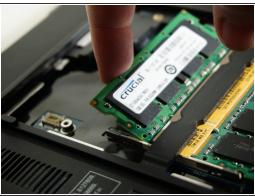

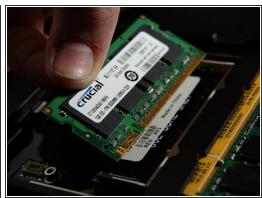

- lift up on ram.
- Pull out of SODIMM socket.

### Step 4 — Removing second stick

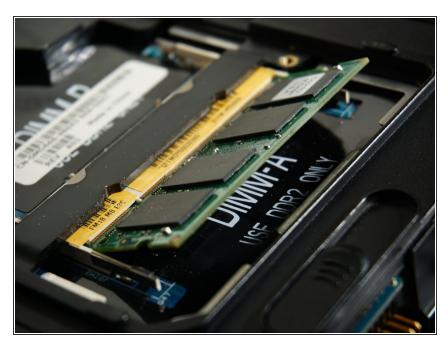

 Repeat with second stick.
 Sometimes the second stick is layered under the first.

#### Step 5 — Replacing the RAM

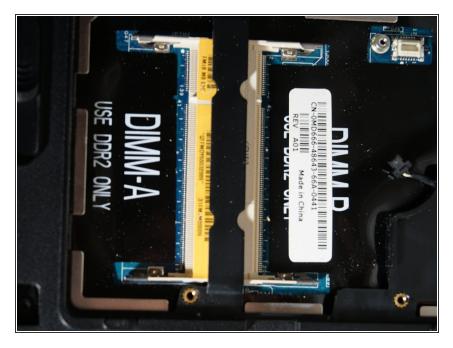

- Remember, If only replacing one Stick, to put that stick in DIMM A or DIMM 1.
- There are five types of laptop laptop ram: DDR, DDR2, DDR3, DDR3L, and DDR4.
- Make sure that whatever ram your laptop was using is replaced by that same type. Memory is not cross compatible with desktop memory, so make sure that your RAM is SODIMM laptop memory. SODIMMs are usually about 3" long, while desktop DIMMs are about 4"-5" long.

#### **Step 6** — Putting the Memory Back

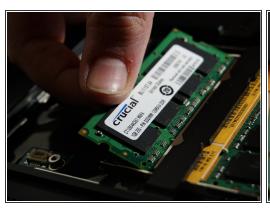

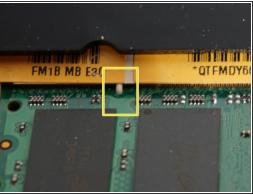

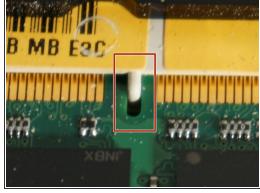

- Re-insert RAM at a 45 degree angle and push down until clips snap into place or screw back in.
- Make sure that pins line up correctly and memory is all the way in place.
- This is incorrect.
- Replace RAM door.

This document was generated on 2022-06-20 01:53:47 AM (MST).